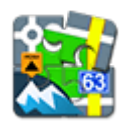

## **Augmented Reality für Locus Map**

Unter Locus Map Free ist die Laufzeit dieses Add-Ons uaf eine Minute limitiert. Für die volle, unlimitierte Funktionalität ist Locus Map Pro notwendig.

## **Grundsätzliches**

- Installieren Sie das Add-On von [Google Play](https://play.google.com/store/apps/details?id=menion.android.locus.addon.ar)
- Das Add-On blendet von ihnen ausgewählte Punkte in das K.amerabild ein. Es wird also die Kamera aufgerufen und je nach Richtung der Kamera werden die gewählten Punkte direkt in die Landschaft eingeblendet. Dies ist eine sehr nützliche Funktion z.B. beim Städtebummeln, beim Geocachen oder wenn Sie auf Sicht zu einem Punkt gelangen wollen.
- Nach der Installation wird das Add-On über Menü > Weitere Funktionen > Augmented Reality gestartet

Alle Add-Ons müssen mit Locus Map verbunden sein. **Schalten Sie die Verbindung** in den Locus-Einstellungen > Verschiedenes > Verbinde mit Add-Ons.

## **Bedienung**

- wählen Sie [jene POIs die Sie visualisieren wollen.](https://docs.locusmap.eu/doku.php?id=de:manual:user_guide:points:management#punkte_ordner) Die Punkte müssen dazu in Locus Map **heruntergeladen** werden.
- eine weitere Möglichkeit ist es eine ganze Kategorie von **[LoMaps POI](https://docs.locusmap.eu/doku.php?id=de:manual:user_guide:points:locus_maps_pois)** s zu selektieren und auf der Karten anzuzeigen.

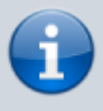

Dieses Add-On kann nur Punkte visualisieren die zur Anzeige via dem Punkte Tab oder der [LoMaps POI](https://docs.locusmap.eu/doku.php?id=manual:user_guide:points:locus_maps_pois) Funktion zur Anzeige auf der Karte selektiert wurden, nicht jedoch direkt von der POI Datenbank die Teil der LoMaps ist.

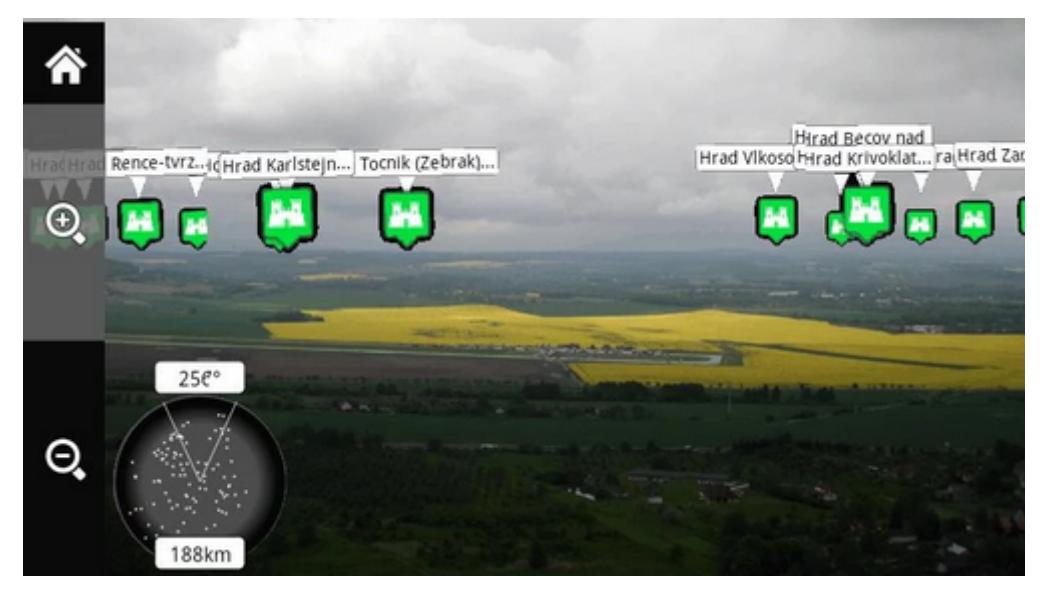

- Starten Sie das Add-On worauf die Punkte in das Kamerabild eingeblendet werden und zwar in der Echtposition
- Tippen Sie auf einen Punkt um dessen Namen Anzuzeigen. Tippen sie nochmals zur Anzeige des Detailfensters zu diesem Punkt. (Das Add-On wird hiefür geschlossen)

From: <https://docs.locusmap.eu/> - **Locus Map - knowledge base**

Permanent link: **[https://docs.locusmap.eu/doku.php?id=de:manual:user\\_guide:add-ons:ar](https://docs.locusmap.eu/doku.php?id=de:manual:user_guide:add-ons:ar)**

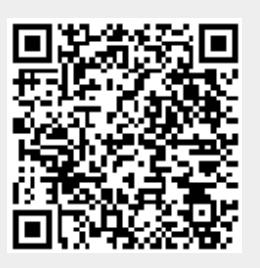

Last update: **2018/10/30 12:33**